# මෙහෙයුම් පද්ධති

මෙම පාඩම හැදෑරීමෙන් ඔබට,

- මෙහෙයුම් පද්ධතියක අවශාතාව  $\bullet$
- මෙහෙයුම් පද්ධතියක කිුයාකාරිත්වය
- මෙහෙයුම් පද්ධතිවල අතුරුමුහුණත්
- මෙහෙයුම් පද්ධතියක කාර්යභාරය
- මෙහෙයුම් පද්ධති වර්ග
- මෙහෙයුම් පද්ධතිවල වාසි
- මෙහෙයුම් පද්ධතියක උපයෝගීතා වැඩසටහන්
- ෙ ධාවක, ෆෝල්ඩර් සහ ගොනු

පිළිබඳ ව මනා අවබෝධයක් ලබා ගැනීමට හැකි වනු ඇත.

#### මෙහෙයුම් පද්ධති හඳුන්වා දීම 5.1

පරිගණකයක් දෘඪාංග (Hardware), ස්ථිරාංග (Firmware) සහ මෘදුකාංග (Software) යන අංගවලින් සමන්විත වේ.

දෘඪාංග (Hardware) යනු නිශ්චිත හැඩයක් සහිත, අපට ස්පර්ශ කළ හැකි, පරිගණකයක භෞතික කොටස් වේ. ඒ අනුව යතුරු පුවරුව, මූසිකය, සංදර්ශකය, දෘඪ තැටිය, නාදකය සහ මුදුණ යන්තුය යනු දෘඪාංග සඳහා උදාහරණ කිහිපයකි.

ස්ථිරාංග (Firmware) යනු පඨන මාතු මතකයෙහි (ROM) ස්ථාපිත, පරිගණකයේ මූලික කියාත්මක (BOOT) වීමට අදාළ උපදෙස් වේ. පරිශීලකයා තිරය මත දකින පුථම චිතුක හෝ වදන් පුතිදානය කරනු ලබන්නේ ද ස්ථිරාංග විසිනි.

පරිගණකයේ ආරම්භක කියාකාරිත්වය සිදු වන අයුරු

- පරිශීලක විසින් පරිගණකයට විදුලි බලය සැපයීමත් සමග ම මධා සැකසුම් ඒකකය (CPU) මගින් මූලික ආදාන පුතිදාන පද්ධතිය (Basic Input Output System-BIOS) පුවේශනය කෙරේ.
- $\bullet$  පළමු ව Power-On Self Test (POST) වැඩසටහන ධාවනය වේ. මෙහි ආරම්භක පියවර වශයෙන් CMOS (Complementary Metal Oxide Semiconductor) මතකය අනුව සියලු ම දෘඪාංග පරීක්ෂා කර බලා ඒවා නියමිත පරිදි කියාත්මක වන බවට තහවුරු කර ගනියි.
- $\bullet$  ඉන් පසු පරිගණක නිෂ්පාදන සමාගම මගින් සපයා ඇති උපදෙස් අඩංගු bootstrap loader නම් වූ ස්ථිරාංගයට අනුව POST වැඩසටහනෙන් හඳුනා ගත් boot sequence හි පළමු ආචයන උපකුමයෙහි (boot drive) Master Boot Record (MBR) කියවයි.
- $\bullet$  අවසානයේ  $\,$ boot drive හි ඇතුළත් මෙහෙයුම් පද්ධතිය සසම්භාවී පුවේශ මතකයට (RAM) පුවේශනය කර ගනියි.
- ඉන් පසු පරිගණකයේ පාලනය සම්පූර්ණයෙන් ම මෙහෙයුම් පද්ධතිය මගින් ලබා ගෙන පරිශීලකයාට අතුරුමුහුණතක් (User Interface) ලබා දෙයි.

මෙම සම්පූර්ණ කියාවලිය booting ලෙස හඳුන්වනු ලබන අතර එහි අර්ථය මෙහෙයුම් පද්ධතියක් පරිගණකයේ සසම්භාවී පුවේශ මතකයට (පුධාන මතකයට) පුවේශ කර ගැනීමයි.

මෘදුකාංග (Software) යනු පරිගණකය තුළින් යම් කිසි කාර්යයක් ඉටු කර ගැනීමට ලදනු ලබන උපලෙස් සමූහයකි. මෘදුකාංග වර්ග කිහිපයක් ඇත. ඒවා මෙසේ වෙන් කර දැක්විය හැකි ය.

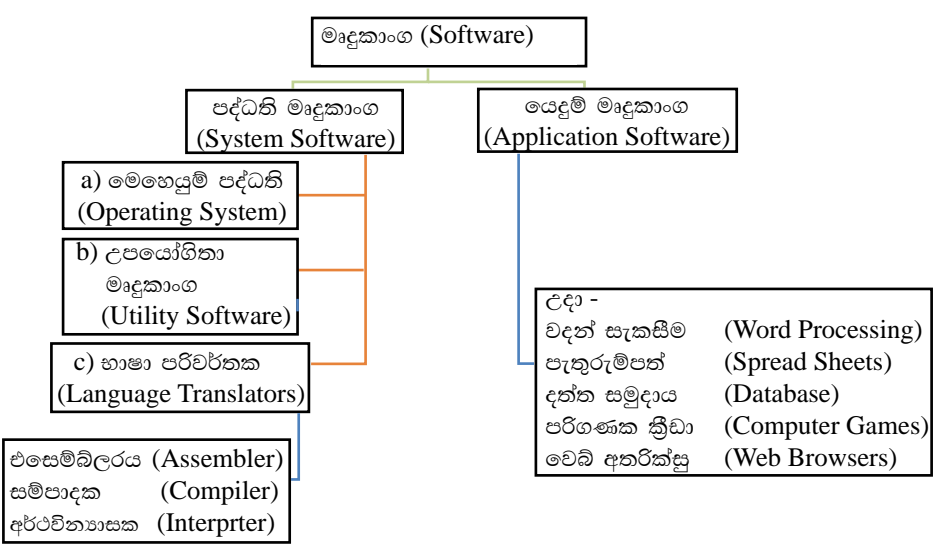

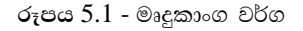

## 5.1.1 පද්ධති මෘදුකාංග (System Software)

- පද්ධති මෘදුකාංග (System Software) පද්ධති මෘදුකාංග පුධාන වශයෙන් වර්ග  $1)$ තුනකට බෙදිය හැකි ය. එනම්,
	- a). මෙහෙයුම් පද්ධති (Operating System) පරිගණකයේ ස්ථාපිත අනෙකුත් මෘදුකාංග සහ දෘඪාංග කළමනාකරණය කරමින් පරිශීලකයාට පරිගණකය භාවිත කිරීමට අවකාශය ලබා දෙන්නේ මෙහෙයුම් පද්ධතිය මගිනි. පද්ධති මෘදුකාංග හා යෙදවුම් ලෙස පවතින මෘදුකාංග දෘඪාංග සමග ස්තර වශයෙන් සම්බන්ධ වන ආකාරය පහත රූපය 5.2 පෙන්නුම් කෙරේ.

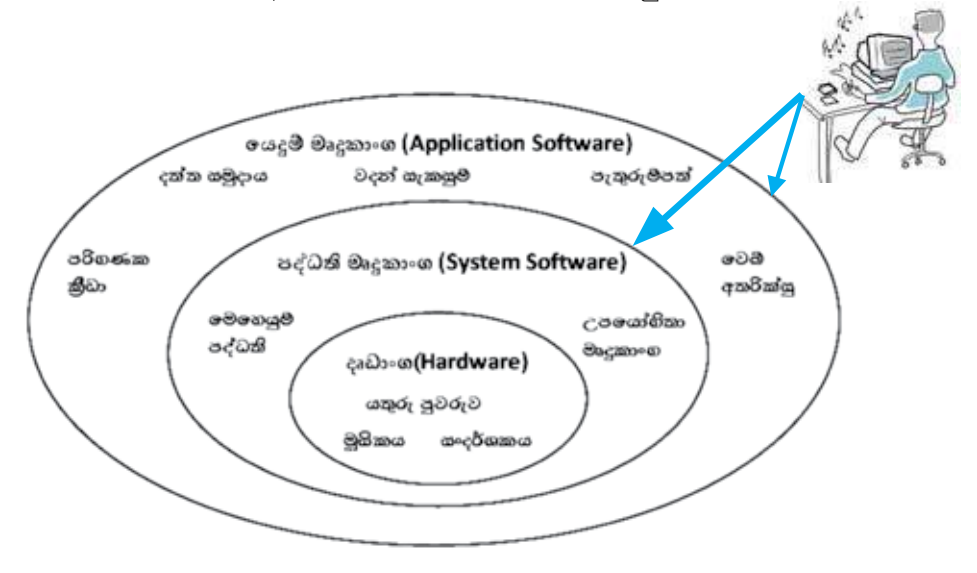

රූපය 5.2 - දෘඪාංග, පද්ධති මෘදුකාංග, ලයදුම් මෘදුකාංග

- b). උපයෝගිතා මෘදුකාංග (Utility Software) පරිගණකයේ ස්ථාපිත අනෙකුත් මෘදුකාංග විශ්ලේෂණය කිරීම සහ පරිගණකය නඩත්තු කිරීම වැනි කියාවන් සඳහා උදව් කිරීමට නිර්මාණය කර ඇත. උපයෝගිතා මෘදුකාංග, යෙදූම් මෘදුකාංග වලින් වෙනස් වන්නේ, සංකීර්ණත්වයෙන් සහ කියාකාරිත්වයෙන් ය. උපයෝගීතා මෘදුකාංග පරිගණකයේ සම්පත් කලමනාකරණය කිරීමට සහය වේ. නමුත් යෙදුම් මෘදුකාංග ඊට සම්පූර්ණයෙන් වෙනස් වූ විවිධ කාර්යයන් සිදු කරයි. විවිධ වූ කාර්යය සඳහා විවිධ උපයෝගිතා මෘදුකාංග නිර්මාණය කර ඇත. ඉන් සමහරක් නම්,
	- 1) පුති වයිරස මෘදුකාංග (Anti virus Software) වෛරස් ආසාදන වලින් පරිගණකය ආරක්ෂා කර ගැනීම.
	- 2) තැටි ආකෘතිකරණය (Disk formatting) ගොනු හා ෆෝල්ඩර තැන්පත් කිරීමට සුදුසු ආකාරයට තැටිය සැකසීම.

#### c). භාෂා පරිවර්තක (Language Translators)

පරිගණක වැඩසටහනක් (මෘදුකාංග) සෑදී ඇත්තේ උපලෙස් සමූහයක් එකතු වීමෙනි. මෙම උපදෙස් ලිය වී ඇත්තේ මිනිස් භාෂාවලට සමීප උසස් මට්ටමේ භාෂාවලිනි. (High Level Language) මේවා පරිගණකයට හඳුනා ගත හැකි පරිගණක භාෂා වලට (Machine Language) එනම්  $1$ " සහ  $0$ " වලට පරිවර්තනය කරනු ලබන්නේ භාෂා පරිවර්තක මගිනි. එසෙම්බ්ලරය (Assembler), සම්පාදක (Compiler), අර්ථවිතාහසක (Interpreter) යනාදිය මේ සඳහා උදාහරණ වේ.

## 5.1.2 යෙදම් මෘදුකාංග (Application Software)

ලයදූම් මෘදුකාංග (Application Software) - මෙහෙයුම් පද්ධතියක් (Operating  $\mathop{\mathrm{System}}$ ) මත පමණක් කිුයාත්මක වන යෙදුම් මෘදුකාංග පරිශීලකයාගේ පරිගණක ආශිත කියාකාරකම් (ලිපි ලේඛන සැකසීම, ගණිත කර්ම, දත්ත රැස් කිරීම සහ ඒවා හැසිරවීම, පරිගණක කීුඩා ආදිය) සඳහා යොදා ගනු ලබයි.

> • උදා: වදන් සැකසීම (Word Processing) පැතුරුම්පත් (Spread Sheets) දත්ත සමුදාය (Database) පරිගණක කීඩා (Computer games), වෙබ් අතරික්සු (Web Browsers)

## 5.1.3 මෙහෙයම් පද්ධතියක අවශාතාව

පරිශීලකයා සහ පරිගණක දෘඪාංග අතර සම්බන්ධතාව ඇති කරනු ලබන මෘදුකාංගය මෙහෙයුම් පද්ධතියයි. මෙහෙයුම් පද්ධති මෘදුකාංග මගින් විවිධ යෙදුම් මෘදුකාංග පරිගණකයට ස්ථාපනය කිරීම සහ කිුයාත්මක කිරීම සඳහා අවශා වන විධාන සපයන අතර එය ආදාන උපාංග (input devices), පුතිදාන උපාංග (output devices) සහ පරිගණක මතක (computer memory) කළමනාකරණය කරන්නා මෙන් ම පරිගණකයේ ස්ථාපිත අනෙකුත් මෘදුකාංග හසුරවන්නා ද වෙයි. එසේනම් සමස්ත පරිගණක පද්ධතිය ම හැසිරවීම මෙහෙයුම් පද්ධතිය මගින් සිදු කරන බව මෙමගින් පැහැදිලි වෙයි.

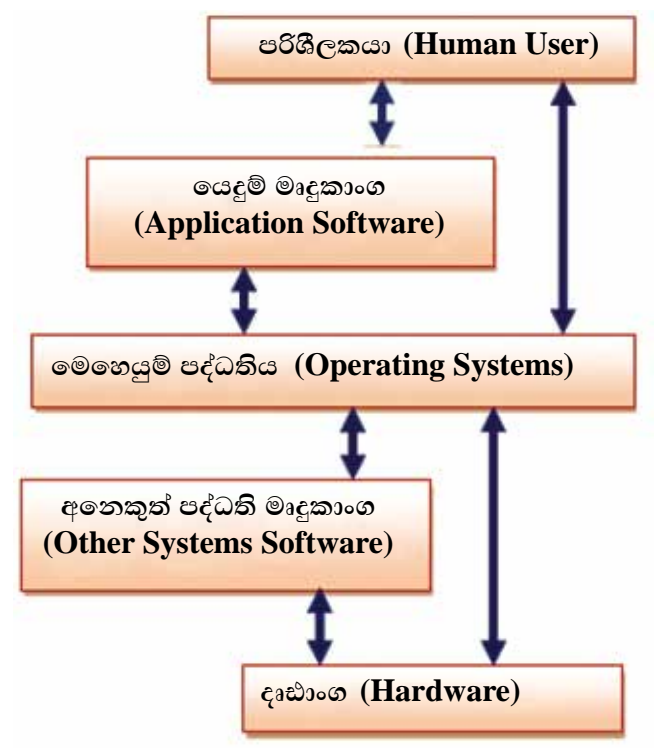

රූපය - 5.3- පරිශීලකයා හා පරිගණකය අතර සම්බන්ධතාව

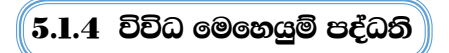

# $1.$  Windows මෙහෙයුම් පද්ධති

Microsoft සමාගම විසින් නිපදවනු ලැබ ඇති මෙම Windows මෙහෙයුම් පද්ධති, පුකාශන හිමිකම් සහිත, මුදල් ගෙවා ලබා ගත යුතු පද්ධති මෘදුකාංගයකි. ලොව පුරා ඉතා ජනපිය වී ඇති Windows මෙහෙයුම් පද්ධතිය විවිධ සංස්කරණවලින් ලබා ගත හැකි ය.

# උදාහරණ

## Windows XP, Windows Vista, Windows 7, Windows 8

මීට අමතර ව ජංගම දුරකථන, ටැබ්ලට් පරිගණක වැනි උපකරණවල කියාකාරිත්වය සිදු කිරීමට MS Windows Mobile ලෙස මෙහෙයුම් පද්ධතියක් හඳුන්වා දී ඇත. එසේ ම සේවා දයක (server) පරිගණකවල කියාකාරිත්වය සඳහා (server) මෙහෙයුම් පද්ධතිය ලෙස MS Windows Server නමින් මෙහෙයුම් පද්ධතියක් නිපදවා ඇත.

# 2. Mac මෙහෙයුම් පද්ධතිය

Apple සමාගම විසින් නිපදවා ඇති Mac OS නම් වූ මෙහෙයුම් පද්ධතිය Apple Macintosh පරිගණකවල භාවිතා කෙරේ.

මෙම මෙහෙයුම් පද්ධතිය පුකාශන හිමිකම් සහිත මුදල් ගෙවා ලබා ගත යුතු පද්ධති මෘදුකාංගයකි. මෙම මෙහෙයුම් පද්ධතිය Apple සමාගම විසින් නිපදවන ලද පරිගණකවල පමණක් ස්ථාපනය කළ හැකි ය.

## $3.$  **Ubuntu** මෙහෙයුම් පද්ධතිය

 $Linux$  මෙහෙයුම් පද්ධතිය පාදක කර ගනිමින්  $U$ buntu මෙහෙයුම් පද්ධතිය නිපදවා ඇත. මෙම මෙහෙයුම් පද්ධතිය සම්පූර්ණයෙන් ම නොමිලේ ලබා ගත හැකි ය. විවෘත මෙහෙයුම් පද්ධතියක් (Free and Open Source) ලෙස හැඳින්වෙන මෙය http://  $www.ubuntu.com/download$  වෙබ් අඩවිය මගින් නොමිලේ බාගත කළ හැකි ය.

## $4.$  **Android** මෙහෙයුම් පද්ධතිය

 $G$ oogle සමාගම විසින් Android මෙහෙයුම් පද්ධතිය නිපදවනු ලැබ ඇත. ජංගම උපාංග සඳහා විශේෂයෙන් යොදා ගනු ලබන මෙහෙයුම් පද්ධතියක් ලෙස Android හඳුන්වා දිය හැකි ය. මෙය ද සම්පූර්ණයෙන් ම නොමිලේ ලබා දෙන මෙහෙයුම් පද්ධතියකි.

## $5.$  **Hanthana Linux** මෙහෙයුම් පද්ධතිය

Linnux මෙහෙයුම් පද්ධතිය පාදක කරගෙන නිපද වූ හෝ www.hanthana.org මගින් නොමිලයේ බා ගත හැකි මෘදුකාංගයකි.

## '5.1.5 මෙහෙයුම් පද්ධති වර්ගීකරණය

මෙහෙයුම් පද්ධතියක පුධානතම කාර්යභාරය වනුයේ පරිගණක යන්තුය කියාත්මක කළ මොහොතේ සිට ම කියා විරහිත කරන අවස්ථාව දක්වා ම පරිගණක යන්තුයේ දෘඪාංග උපරිම වශයෙන් යොදා ගනිමින් පරිශීලකයාට අවශා යෙදවුම් මෘදුකාංග කිුයාත්මක කිරීමට අවශා පරිසරය ගොඩනගා දීමයි. මෙහෙයුම් පද්ධතිවල කිුයාකාරිත්වය අනුව ඒවා පහත අයුරින් වර්ගීකරණය කර ඇත.

- 1. ඒක පරිශීලක (Single user)
- 2. බහු පරිශීලක (Multi user)
- 3. බහු කාර්ය (Multi tasking)
- $\ddot{a}$ . තතා කාල (Real time)

## 1. ඒක පරිශීලක (Single user) මෙහෙයුම් පද්ධති

එක් වරකට එක් පරිශීලකයෙකු සම්බන්ධයෙන් සේවා සපයන මෙහෙයුම් පද්ධතියක් ඒක පරිශීලක මෙහෙයුම් පද්ධතියක් වේ.

**උදාහරණ - MS DOS මෙහෙයුම් පද්ධතිය** 

## 2. බහු පරිශීලක (Multi user) මෙහෙයුම් පද්ධති

බොහෝ පරිශීලකයන්ට එක වර පරිගණක යන්තුයක් වෙත පුවේශ වී කටයුතු කිරීමට පහසුකම් සලසන මෙහෙයුම් පද්ධතියක් බහු පරිශීලක මෙහෙයුම් පද්ධතිය ලෙස හැදින්වේ. මහා පරිගණක (Mainframe) වැනි එක වර පරිශීලකයින් විශාල පිරිසකට කටයුතු කළ හැකි පරිගණක යන්තුවලට බහු පරිශීලක මෙහෙයුම් පද්ධති ස්ථාපනය කරනු ලැබේ.

#### e e and on - Linux, Windows server

## 3. බහුකාර්ය (Multi tasking) මෙහෙයුම් පද්ධති

එක වර කාර්ය කිහිපයක් සිදු කළ හැකි මෙහෙයුම් පද්ධති බහුකාර්ය මෙහෙයුම් පද්ධති ලෙස හැඳින්වේ. මෙවැනි මෙහෙයුම් පද්ධති තුළින් තනි පරිශීලකයෙකුට බහුකාර්ය යන් සිදු කර ගැනීමට හැකියාව ඇත.

#### cesso - Windows 7, Windows 8, Ubuntu, Mac OS

## 4. තතා කාල (Real time) මෙහෙයුම් පද්ධතිය

ආදාන ලබා දුන් විගස ම කිසිදු පුමාදයකින් තොර ව පුතිචාර දක්වන මෙහෙයුම් පද්ධතියකි. ස්වයංකීය ව පාලනය වන යන්තුවල බොහෝ විට මෙම තතා කාල මෙහෙයුම් පද්ධති කිුයාත්මක වේ. විදාහත්මක උපකරණ හෝ ඊට සමාන කුඩා උපකරණවල කියාකාරිත්වය පාලනය සඳහා යොද ගනී. මෙම මෙහෙයුම් පද්ධති යම් සුවිශේෂී කියාවක් සඳහා විශේෂනය වී ඇත.

උදාහරණ - ගණක යන්තු, ATM යන්තු

## $\overline{\bf 5.1.6}$  මෙහෙයුම් පද්ධතියක සේවා $\overline{\bf 3}$

## පරිගණක මෙහෙයුම් පද්ධතියක කාර්ය භාරය

මෙහෙයුම් පද්ධතිය මෘදුකාංගයක් වන අතර එමගින් දෘඪාංග හා වෙනත් මෘදුකාංග කලමනාකරණය කරයි. එමගින් අනෙකුත් මෘදුකාංග සඳහා සේවාවන් ලබා දෙනු ලබයි. පරිගණක මෙහෙයුම් පද්ධතියක් විසින් ඉටු කරනු ලබන පුධාන කාර්ය ලදකක් හඳුනා ගැනීමට හැකි ය. ඒවා නම් :

- i) පරිගණක පද්ධතියක වූ දෘඪාංග පාලනය කිරීම
- ii) මිතුශීලී පරිශීලක අතුරුමුහුණතක් ලබා දීම

## i) පරිගණක පද්ධතියක වු දෘඪාංග පාලනය කිරීම

මෙහෙයුම් පද්ධති මගින් පහත දැක්වෙන කළමනාකරණ කාර්ය හරහා පරිගණක පද්ධතියේ වූ දෘඪාංග පාලනය කිරීම සිදු කරයි.

- 1. කියාවලි කළමනාකරණය Process Management
- 2. මතක කළමනාකරණය **Memory Management**
- 3. උපාංග කළමනාකරණය Device Management
- 4. ගොනු කළමනාකරණය File Management
- 5. ආරක්ෂණ කළමනාකරණය **Security Management**
- 6. පරිගණක ජාල කළමනාකරණය Network Management

පරිගණකයේ දී මෙම කාර්ය කිුයාත්මක වන ආකාරය සහ ඒවා අතර වූ සම්බන්ධය පහත රූප සටහනෙන් දැක ගත හැකි ය.

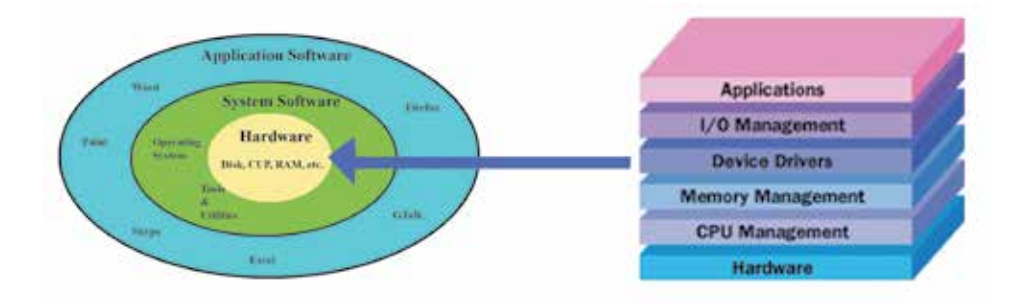

රූපය 5.4 - මෙහෙයුම් පද්ධතියේ කළමනාකරණ කාර්ය

අපි දැන් මෙම කළමනාකරණ කාර්ය පහ පිළිබඳ ව විස්තර විමසා බලමු.

#### 1. කියාවලි කළමනාකරණය Process Management

පරිගණකයක් භාවිත කරමින් අප විසින් විවිධ වූ කාර්ය ඉටු කර ගනු ලබන බව ඔබ දන්නෙහි ය. උදාහරණයක් වශයෙන් ලිපියක් මුදුණ යන්තුයෙන් මුදුණය කර ගැනීම පිළිබඳ ව සිත් යොමු කරන්න. ලිපියක් මුදුණය කිරීම එක් කාර්යයක් ලෙසින් අපට පෙනුණ ද, පරිගණකයේ දී මෙම කාර්යය සිදු කරනුයේ කුඩා කුඩා කාර්ය රාශියකට බෙදා ගනිමින් ය. මෙහෙයුම් පද්ධතිවල දී මෙම කුඩා කාර්යයක් කිුයාවලියක් ලෙසින් හඳුන්වමු.

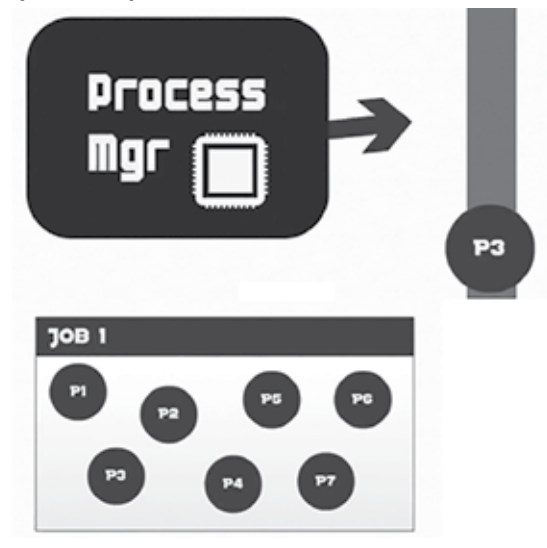

රූපය 5.5 - P1 - P7 දක්වා වූ කාර්ය (process) කියාවලි කලමනාකරණය

පරිගණකයේ කිුයාත්මක වෙමින් පවතින පරිගණක වැඩසටහනක් හෝ වැඩසටහනක කොටසක් හෝ කිුයාවලියක් ලෙසින් සරල ව හඳුන්වා දිය හැකි ය. පරිගණකයේ දී සෑම කාර්යයක් ම කියාවලි එකක් හෝ කිහිපයක් හෝ හරහා ඉටු කෙරේ.

කියාවලි සඳහා අවශා කරන ආකාරයෙන් මධා සැකසුම් ඒකකයේ කාලය වෙන් කර ගැනීම, මතකය වෙන් කර ගැනීම සහ අදාළ කිුයාවලි සඳහා ආදාන පුතිදාන ඒකක වෙන් කර ගැනීම වැනි සම්පත් කළමනාකරණ කාර්ය මෙහෙයුම් පද්ධතියේ කියාවලි කළමනාකරණයේ දී සිදු කෙරේ.

එසේ ම කිුයාවලි සියල්ල නියමිත ආකාරයෙන් පෙළ ගැසීමට කටයුතු කිරීමත් (එනම් කියාවලි අවශා පරිදි එකක් පසු පස එකක් සිටින ලෙසින් සකස් කිරීමත්) කියාවලි කළමනාකරණය යටතේ දී මෙහෙයුම් පද්ධතිය විසින් ඉටු කරනු ලැබේ. උදාහරණයක් ලෙසින් ලිපියක් මුදණය කරන අතරතුර දී යම් ලෙයක් යතුරු පුවරුවෙන් ටයිප් කිරීම පිළිබඳ ව සලකා බලන්න. මෙහි දී මූලින් ම පරිගණකය විසින් සිදු කළ යුත්තේ කුමක් දැයි තීරණය කළ යුතු ය. මෙම කාර්ය දෙක ම එක වර සිදු වන ලෙසින් අපට පෙනුණ විසින් මුදණය කරනු ලබන ලිපියෙහි යමක් ටයිප් කරන්නේ නම් තත්ත්වය කෙබඳු ද? අප මුදණය සඳහා අදාළ අණ කිරීම ලබා දීමෙන් පසු ව ලිපියට එක් කරනු ලබන දේවල් මුදුණ යන්තුයෙන් මුදුණය වනවා ද? එසේ වන්නේ නැහැ නේද? එනම් පරිගණකය විසින් අදාළ කාර්ය එනම් කියාවලි නිශ්චිත පිළිවෙළකට අනුව කළමනාකරණය කරනු ඔබට දැක ගැනීමට පුළුවන.

#### 2. මතක කළමනාකරණය Memory Management

පරිගණකය කිුයාත්මක වීමේ දී මතකය (විශේෂයෙන් ම අපි මෙහි දී කතා කරත්තේ පුාථමික මතකය එනම් සසම්භාවී පුවේශ මතකය ගැනයි) විශාල කාර්යයක් ඉටු කරනු දකින්ට පුළුවන. ආදානය කරනු ලබන සියලු දත්ත මධා සැකසුම් ඒකකය වෙත ගමන් කරන තෙක් රඳවා තබා ගන්නේ ද සකස් කරනු ලැබූ දත්ත එනම් තොරතුරු පුතිදාන ඒකක වෙත යොමු කරන තෙක් රඳවා තබා ගන්නේ ද මතකය තුළයි. මේ නිසා මතකය විධිමත් ව කළමනාකරණය කිරීම පරිගණකයේ මනා කිුයාකාරීත්වය සඳහා අතාවශා ය. කියාවලි සඳහා මතකය වෙනුවෙන් ඇති විය හැකි ගැටුම් වළකාලමින් කියාවලි සඳහා අවශා කරන මතකය වෙන් කර දීමත් එම කියාවලි අවසානයේ දී මතකය නිදහස් කිරීමට අවශා කටයුතු සිදු කිරීමත් මතක කළමනාකරණයේ දී සිදු වේ.

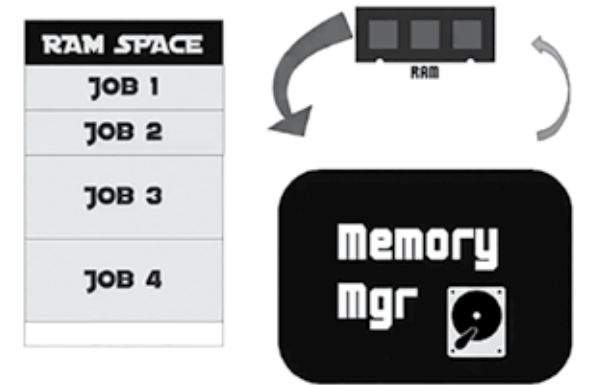

රූපය 5.6 - මතක කළමනාකරණය

මතක කළමනාකරණය සඳහා මෙහෙයුම් පද්ධති මගින් විවිධ වු උපකුම යොදා ගන්නා අතර මෙහෙයුම් පද්ධති මගින් පරිගණකයේ වූ පාථමික මතකය (Primary Memory සසම්භාවී පුවේශ/පිවිසුම් මතකය (Random Access Memory -RAM) මෙන් ම ද්විතීයික මතකය (Secondary Memory) යන මතක ආකාර දෙක ම කළමනාකරණ කිරීමට කටයුතු කරන බැව් අප මතක තබා ගත යුතු ය.

ලිපියක් මුදණය කිරීම සඳහා අණ කිරීමෙන් පසු ව එයට යමක් එක් කිරීම පිළිබඳව සලකා බලන්න. මෙහි දී ලිපිය මුදුණය සිදු වන අතරතුර දී අප විසින් ලිපියට එක් කරනු ලබන දේවල් මුදුණ යන්තුයෙන් මුදුණය වනවාද? එසේ වන්නේ නැත. මුදුණය සඳහා අවශා කරන අණ කිරීම ලබා දුන් විට මුදුණය විය යුතු දෑ පරිගණකයෙහි සසම්භාවී මතකයට යොමු කරන අතර මුදුණය කරන්නේ එසේ සසම්භාවී පුවේශ මතකයට එක් කරන ලද දේවල් පමණකි. ඉන් පසු ව අප විසින් ලිපියට එක් කරනු ලබන දේවල් මුදුණ යන්තුයෙන් මුදුණය වන්නේ නැත.

#### කියාකාරකම

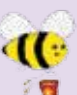

ඔබගේ පරිගණකයේ සසම්භාවී පුවේශ/පිවිසුම් මතකයේ (Random Access Memory -RAM එකෙහි) පුමාණය දර්ශනය කරන (සොයා ගන්නා) ආකාරය දක්වන්න. ඔබගේ පරිගණකයේ සසම්භාවී පුවේශ/පිවිසුම් මතකයේ (Random Access Memory -RAM එකෙහි) පුමාණය ද සටහන් කරන්න.

#### 3. උපාංග කළමනාකරණය Device Management

පරිගණක පද්ධතියක බොහෝ පර්යන්ත උපාංග (peripheral devices) භාවිත කරන බව ඔබ දන්නෙහි ය. මෙම සියලු උපාංග පාලනය කිරීමේ වගකීම දරන්නේ ද මෙහෙයුම් පද්ධතියයි. උපාංග පාලනය සඳහා දෘඪාංග කොටස් වන උපාංග පාලක (device controllers) ද මෘදුකාංග කොටස් පාලනය සඳහා ධාවක/එලවුම් වැඩසටහන් (device drivers) ද යොදා ගැනේ.

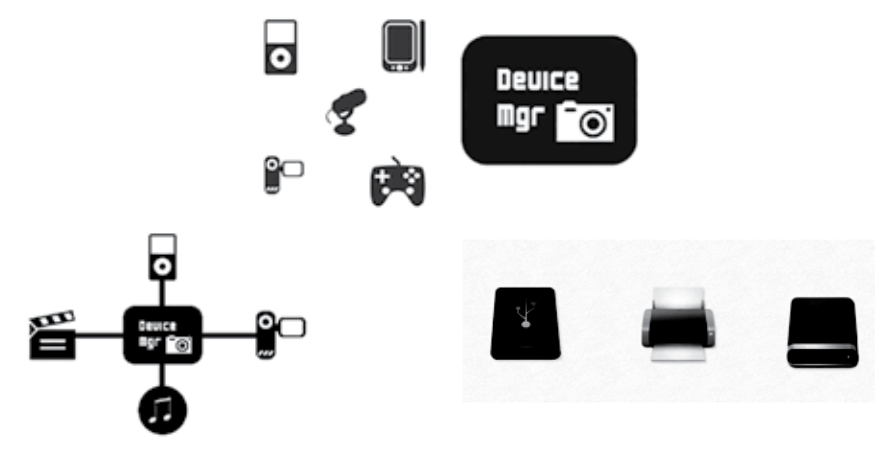

![](_page_9_Figure_8.jpeg)

උදාහරණයක් ලෙසින් ඔබ විසින් මිල දී ගනු ලබන මුදණ යන්තුයක් ඔබගේ පරිගණකයෙහි නිවැරදි ව කියාත්මක වීමට නම් ඒ සඳහා නියමිත ධාවක/එලවුම් වැඩසටහන (device driver) මෙහෙයුම් පද්ධතියෙහි නියමිත ආකාරයෙන් ස්ථාපනය කළ යුතු ය. එසේ නොවුණ විට දී මූදිත පිටපත් ලබා ගැනීමට හැකි වුව ද මුදුණ යන්තුයේ වූ නවීන පහසුකම්වලින් ඔබට නිසි පුයෝජනයක් (උදා - ස්වයංකීය ව කඩදාසියේ දෙපස ම මුදුණය කිරීම වැනි පහසුකම්) ලබා ගැනීමට නොහැකි වනු ඇත.

වර්තමානයේ දී බොහෝ උපාංග සවි කළ විගස කිුයාත්මක වන ආකාරයෙන් (plug and play) සකස් කර ඇති අතර ඊට අදාළ ධාවක/එලවුම් වැඩසටහන් (device driver) මෙහෙයුම් පද්ධතිය විසින් ස්වයංකීය ව ස්ථාපනය කර ගනු දක්නට හැකි ය. මේ නිසා වර්තමානයේ දී බොහෝ අවස්ථාවල දී අපට මෙම ධාවක/එලවුම් වැඩසටහන් (device driver) ස්ථාපනය කිරිම පිළිබඳ ව කරදර වීමට අවශා නොවනු ඇත.

#### කියාකාරකම

ඔබ පරිගණකයට නව මුදුණ යන්තුයක් (printer) සවිකළ විට මෙහෙයුම් පද්ධතිය මගින් එහි ධාවක/එලවුම් වැඩසටහන (device driver) ස්වයංකීය ව ස්ථාපනය කර ගනී. එසේ නොමැති අවස්ථාවල අප විසින් එය ස්ථාපනය කර ගත යුතු ය. නව මුදුණ යන්තුය සඳහා අදාළ ධාවක/එලවුම් වැඩසටහන ඔබ භාවිත කරන මෙහෙයුම් පද්ධතිය තුළ ස්ථාපනය (install) කරන ආකාරය සටහන් කරන්න.

#### 4. ගොනු කළමනාකරණය File Management

පරිගණකයේ දත්ත තැන්පත් කිරීමට ගොනු භාවිත කරන බවත් ඒවා විධිමත් ව කළමනාකරණය කිරීමට ෆෝල්ඩර යොදා ගන්නා බවත් ඔබ මේ වන විට දන්නෙහි ය. ගොනු කළමනාකරණය සඳහා කටයුතු කිරීමත් මෙහෙයුම් පද්ධතියේ කාර්යයකි.

![](_page_10_Figure_6.jpeg)

රූපය 5.8 - ගොනු කළමනාකරණය

මෙහෙයුම් පද්ධති මගින් ගොනු කළමනාකරණය සඳහා පහත සඳහන් සේවා සිදු කරනු දැකිය හැකි ය.

- නව ගොනු සකස් කිරීම සහ ඒවා නිසි ලෙස ස්ථානගත කිරීම
- අනවශා ගොනු මකා දැමීම
- අවශා පරිදි ෆෝල්ඩර සකස් කිරීම සහ අනවශා ඒවා මකා දැමීම
- ගොනුවල හා ෆෝල්ඩරවල නම් වෙනස් කිරීම
- ගොනු හා ෆෝල්ඩර පිහිටි ස්ථාන වෙනස් කිරීම
- අවශා වූ අවස්ථාවල දී අවශා කරන ගොනු උපස්ථ කිරීම

![](_page_11_Picture_6.jpeg)

රූපය 5.9 - ගොනු කළමනාකරණය

ගොනු කළමනාකරණයේ දී මෙහෙයුම් පද්ධතිය මගින් ගොනු උප ලක්ෂණ, ගොනු මෙහෙයුම්, ගොනු පුවේශ/පිචිසුම් අවසර සහ ගොනු පද්ධති යන කරුණු පිළිබඳව ද සැලිකිලිමත් වනු දැකිය හැකි ය.

#### කියාකාරකම

![](_page_11_Picture_10.jpeg)

1. ගොනු/ෆෝල්ඩර සතු ව බොහෝ උපලක්ෂණ පවතී. ඔබගේ මෙහෙයුම් පද්ධතියේ ගොනුවක්/ෆෝල්ඩරයක් තෝරා ගෙන එහි උපලක්ෂණ සොයා බලන ආකාරය සටහන් කර දක්නට ලැබෙන උපලක්ෂණ ද සටහන් කරන්න.

- 2. පහත දැක්වෙන ගොනු ආකාර භාවිත කරන මෙහෙයුම් පද්ධති මොනවාදැයි සොයා බලා සටහන් කරන්න.
	- $\cdot$  FAT16
	- $\cdot$ FAT32
	- $\bullet$  NTFS
	- $\cdot$  ext4
	- ReiserFS
- 3. මෙහෙයුම් පද්ධති තලයේ දී ගොනුවලට පුවේශ වීම (පිවිසීම) සඳහා යොදා ගන්නා පහත ආකාර දෙක කෙටියෙන් විස්තර කරන්න. පැහැදිලි කිරීම් සඳහා ඔබට පහත රූප සටහන භාවිත කළ හැකි ය.
	- අනුකුමික පුවේශය/පිවිසුම Sequential Access
	- $\blacksquare$  සසම්භාවී පුවේශය/පිවිසුම Random Access

![](_page_12_Figure_0.jpeg)

#### 5. ආරක්ෂණ කළමනාකරණ Security Management

පරිගණකයක් වෙත විවිධාකාරයේ තර්ජන ඇති වනු දැකිය හැකි ය. උදාහරණයක් ලෙසින් පරිගණක වෛරස වැනි අනිෂ්ට මෘදුකාංගවලින් පරිගණකයේ මෘදු කිුයාකාරිත්වය නෙරෙහි විවිධ වූ බලපෑම් ඇති කරනු පෙන්වා දිය හැකි ය. එසේ ම පරිගණකය වෙතට අනවසරයෙන් ඇතුළු වන්නන් විසින් පරිගණකයේ වූ දත්ත, තොරතුරු වැනි දේ මකා දැමීම, විනාශ කර දැමීම වැනි කාර්යයන් ද පරිගණක පද්ධතියකට මුහුණ දීමට සිදු වන තවත් තර්ජනයකි.

මෙවැනි තර්ජනවලින් පරිගණක පද්ධතියක් ආරක්ෂා කිරීමේ වගකීම දරනුයේ ද මෙහෙයුම් පද්ධතියයි. මේ සඳහා පරිගණක මෙහෙයුම් පද්ධති විසින් විවිධාකාරයේ උපකුම භාවිත කෙරේ.

#### කියාකාරකම

 $\mathbf{d}(\cdot)$ 

- 1. මෙහෙයුම් පද්ධති මගින් අනවසර පුවේශය වළක්වා ගැනීම හෝ පාලනය කිරීම සඳහා යොදා ගන්නා උපකුම මොනවා දැයි ලැයිස්තුගත කර ඒවා කෙටියෙන් විස්තර කරන්න.
- 2. මෙහෙයුම් පද්ධතියකට තති ව බාහිරින් පැමිණෙන පරිගණක වෛරස වැනි අනිෂ්ට මෘදුකාංගවලින් ඇති කරන උපදුව සියල්ල ම පාලනය කිරිමට නොහැකි ය. මේ සඳහා බාහිර (තෙවන පාර්ශ්වයේ) මෘදුකාංගවල සහය ලබා ගන්නවා දැකිය හැකි ය. මෙහෙයුම් පද්ධතියකට තනි ව පාලනය කිරීමට අපහසු බාහිර තර්ජන හා ඒවා පාලනය සඳහා භාවිත කරන මෘදුකාංග මොනවා දැයි ලැයිස්තුගත කරන්න.

#### 6. පරිගණක ජාලකරණ කළමනාකරණය Network Management

බොහෝ මෙහෙයුම් පද්ධති විවිධ වූ ජාලකරණ නියමාවලි සඳහා සහය දෙයි. ජාලය තුල පවතින පරිගණක, මුදුණ යන්තු, සුපරීක්ෂන යන්තු ආදි දෘඪාංග සහ ගොනු වශයෙන් පවතින මෘදුකාංග ආදි සම්පත් රැහැන් සහිත ව හෝ රැහැන් රහිත ව හවුලේ භාවිත කිරීමට පහසුකම් සලසයි.

ජාලය තුළ දුරස්ථ ව පරිගණක වෙත පුවේශ වීම සඳහා ද මෙහෙයුම් පද්ධතිය උපකාර වේ. මේ සඳහා සරල සන්නිවේදනයේ සිට බහු මාධා ආකාරයේ සන්නිවේදන පහසුකම් පරිගණක ජාලයක් තුලින් ලබා දෙයි. අද වන විට ජාල තුළින් දුරස්ථ ව සිට සන්නිවේදන බලය උපරිම ලෙස පුයෝජනයට ගනු ලැබේ. මෙම සංකල්පය වලාකුලු පරිගණනය (cloud computing) තුළින් විදහමාන වේ.

![](_page_13_Figure_0.jpeg)

රූපය 5.11 - පරිගණක ජාල කළමනාකරණය

## මිතුශීලී පරිශීලක අතුරුමුහුණතක් ලබා දීම

පරිගණකය සමග වැඩ කටයුතු කිරීමට අතුරුමුහුණතක් අවශා කෙරේ. මෙහෙයුම් පද්ධති මගින් අවශා කරනු ලබන කියා පහසුවෙන් හා සරල ව ඉටු කර ගැනිමට අවශා කරන අණ කිරීම් (විධාන) සහ උපදෙස් ලබා දීම සඳහා මිතුශීලී අතුරුමුහුණතක් අප වෙත ලබා දෙයි. මෙම අතුරුමුහුණත භාවිත කරමින් අවශා කරන සියලු කියා සංකීර්ණ කියාදාමයකට නොගොස් පහසුවෙන් ම ඉටු කර ගැනීමට හැකි ය.

අතුරුමුහුණත් පිළිබඳ ව කතා කිරීමේ දී අපට පුධාන වශයෙන් ආකාර දෙකක අතුරු මුහුණත් දැක ගැනීමට හැකි වේ.

- 1. විධාන පේලි අතුරුමුහුණත් (CLI -Command Line Interfaces)
- 2. චිතුක පරිශීලක අතුරුමුහුණත් (GUI -Graphical User Interfaces) ඉහත කරුණු ලදක පිළිබඳ ව විස්තරාත්මක ව විමසා බලමු.
- 1. විධාන පේලි අතුරුමුහුණත් (CLI -Command Line Interfaces) සහිත මෙහෙයුම් පද්ධති

ආරම්භක අවධියේ දී නිර්මාණය කරනු ලැබු සියලු පරිගණක මෙහෙයුම් පද්ධතිවල දක්නට ලැබුණේ විධාන පේලි අතුරුමුහුණත් වන අතර මෙහි අදාළ අණ කිරීම් සහ උපදෙස් ඇතුළත් කිරීම සඳහා පේරකයක් (prompt) දක්නට ලැබිණි. අවශා කරන සියලු අණ කිරීම් සහ උපදෙස් මෙම පේුරකය මත යතුරුලියනය කළ යුතු විය. එසේ ම අදාළ අණ කිරීමේ කාරක රීතිය (syntax) නිවැරදි ව අනුගමනය කළ යුතු ය.

![](_page_13_Figure_9.jpeg)

රූපය - 5.12 විධාන පේළි අතුරු මුහුණත

#### කියාකාරකම

40 ○■

![](_page_14_Picture_1.jpeg)

- 2. ඔබ භාවිත කරන මෙහෙයුම් පද්ධතියේ විධාන පේලි අතුරුමුහුණතෙහි භාවිත කළ හැකි අණ කිරීම් කිහිපයක් සටහන් කර ඒවායින් ඉටු කරනු ලබන සේවා සටහන් කරන්න.
- 2. චිතුක පරිශීලක අතුරුමුහුණත් (GUI -Graphical User Interfaces) සහිත මෙහෙයුම් පද්ධති

වර්තමානයේ භාවිත කරන සියලු පරිගණක මෙහෙයුම් පද්ධතිවල අතුරුමුහුණත සකස් වෙන්නේ චිතුක පාදක කර ගනිමිනි. පරිශීලකයින්ට පහසුවෙන් මූසිකය මගින් හෝ අතැඟිලි භාවිත කරමින් අවශා කරන කියා ඉටු කර ගැනීමට මේවායේ දී හැකියාව පවතී. මෙමගින් ඉතා ම පහසුවෙන් මෙහෙයුම් පද්ධතිය භාවිත කරමින් අවශා කරන කටයුතු ඉටු කර ගත හැකි ය.

චිතුක පරිශීලක අතුරුමුහුණත් සහිත මෙහෙයුම් පද්ධති [Operating Systems with Graphical User Interfaces (GUI)] නිර්මාණය කිරීමේ දී පුධාන සංරචක (componets) හතරක් භාවිත කරමින් මිතුශීලී පරිසරයක් සකස් කර දී ඇත. එම සංරචක (componets) සතර WIMP ලෙස කෙටියෙන් හැඳින්වේ. WIMP යනුවෙන් අදහස් කරන්නේ,

![](_page_14_Picture_63.jpeg)

![](_page_14_Picture_7.jpeg)

රූපය 5.13 - චිතුක පරිශීලක අතුරු මුහුණත

කියාකාරකම

![](_page_15_Picture_1.jpeg)

- 1. ඔබ භාවිත කරන මෙහෙයුම් පද්ධතියේ තෝරා ගත් (වෙනස් ආකාරයේ) කවුළු දෙකක දක්නට ඇති අංගෝපාංග නම් කරන්න.
- 2. ඔබගේ මෙහෙයුම් පද්ධතියේ වැඩතලයෙහි දක්නට ලැබෙන අයිකන සියල්ල තම් කරත්න
- 3. ඔබ භාවිත කරන මෙහෙයුම් පද්ධතියේ සරල වැඩසටහන් දෙකක දක්නට ලැබෙන මෙනු දෙකක දක්නට ලැබෙන අවස්ථා (විකල්ප) භාවිත කරන ආකාරය විස්තර කරත්න.
- 4. ඔබ භාවිත කරන මෙහෙයුම් පද්ධතියේ (මුසික) දක්වනයේ විවිධ හැඩතල දක්නට පුළුවන්. (මූසික) දක්වනයේ ස්වරූප කිහිපයක් දක්වන්න. (මූසික) දක්වනයේ හැඩතලය අවශා ආකාරයෙන් වෙනස් කර ගන්නේ කෙසේ දැයි දක්වන්න.
- 5. මෙහෙයුම් පද්ධතියක් සමග කටයුතු කිරීමේ දී මූසිකය සමඟ සත්සත්දනය කිරීමේ දී අතැඟිලි (ස්පර්ශ සංවේදී උපකුම) භාවිත කිරීමේ වාසි සහ අවාසි සටහන් කරන්න.

## මෙහෙයුම් පද්ධතිවල පවතින උපයෝගිතා වැඩසටහන්

මෙහෙයුම් පද්ධතියක් මගින් පරිගණකයේ කිුයාකාරීත්වය පවත්වාගෙන යාම සඳහා බොහෝ කාර්ය සිදු කරන බව ඔබ දැන් දන්නෙහි ය. පරිගණකයේ සුමට කියාකාරීත්වය පවත්වාගෙන යාම සඳහා මෙන් ම සමහර අවස්ථාවල දී ඇති වන උපදුව වලින් පරිගණකය ආරක්ෂා කරගැනීමටත් මෙහෙයුම් පද්ධතිය තුළ බොහෝ උපයෝගිතා වැඩසටහන් ඇතුළත් කර තිබෙනු දක්නට හැකි ය. අතීතයේ දී බොහෝ උපයෝගිතා වැඩසටහන් මෙන ම මිලදී ගෙන පරිගණකයේ ස්ථාපනය කළ යුතු වුවත් අද වන විට බොහෝ උපයෝගිතා වැඩසටහන් මෙහෙයුම් පද්ධතිය තුළට අන්තර්ගත කර තිබෙනු දක්නට ලැබේ.

මෙහෙයුම් පද්ධතිය තුළ බොහෝ උපයෝගිතා වැඩසටහන් දැකිය හැකි ය.

- උපස්ථ මෘදුකාංග ගොනු පිටපත් කිරීමට හා දෘඩතැටිවල උපස්ථ ලබා ගැනීමට
- තැටි සුපරීක්ෂනය තැටිවල ලෝෂ සහිත පුලද්ශ පරීක්ෂා කිරීමේ මෘදුකාංග
- තැටි පුතිභාගීකරණය තැටියේ නිදහස්ව පවතින කුඩා පුදේශ එක්කර විශාල නිදහස් පුදේශයක් සෑදීමෙන් තැටිය සංවිධානය කිරීම.
- = මගානු/දත්ත සංකෝචනය වැඩි ආචයන ධාරිතාවක් සහිත ගොනු සංකෝචනය කර අඩු ධාරිතාවයක් සහිත ගොනු බවට පරිවර්තනය කිරීම
- කාර්යය කළමනාකරු (Task Manager) මගින් පරිගණකය තුල කිුයාත්මක වන කුමලේඛන සහ කියාවලීන් පිළිබඳ තොරතුරු සැපයීම, පරිගණකයේ සාමානා තත්වයන් පෙන්නුම් කිරීම.
- පද්ධති දෝෂ නිශ්චය කිරීමේ මෙවලම් පරිගණකයක හෝ පරිගණක ජාලයක ඇති මෘදුකාංග හා දෘඩාංග වල දෝෂ හඳුනාගැනීම.
- පුතිවයිරස මෘදුකාංග ද්වේශ සහගත මෘදුකාංග හඳුනාගැනීම, ඉවත්කිරීම මගින් පරිගණක ආරක්ෂා කිරීම.
- දත්ත හෝ ගොනු පිටපත් කිරීම/කැපීම හා ඇලවීම සඳහා කෙටිකාලීනව තැම්පත් කර තබා ගැනීම Clipboard මගින් සිදුවේ.
- දත්ත සමමුහුර්තකරණ මෘදුකාංග මගින් පුභව ආචයතයේ සිට ඉලක්කගත ආචනය අතර සංගතතාවය පවත්වා ගැනීම.
- තැටි බෙදීම සඳහා වූ මෘදුකාංග මගින් තනි ධාවකයක් තාර්කික ධාවක කිහිපයකට වෙන් කිරීමට පහසුකම් සලසයි.
- පරිගණක කියාත්මකව භාවිත තොවන අවස්ථාවල දී තිර ආරක්ෂණය සඳහා Screensavers භාවිතය.
- පරිගණකවල ස්ථාපනය කරන ලද මෘදුකාංගවල විස්තරාත්මක තොරතුරු සහ සම්බන්ධ කරන ලද දෘඩාංග පිළිබඳ විස්තර සැපයීම system profilers මගින් සිදුකරයි.
- පරිගණක ජාලවල සම්බන්ධතාවය විශ්ලේෂණය කිරීම, දත්ත හුවමාරුව පරීක්ෂා කිරීම සඳහා ජාල උපයෝගීතා මෘදුකාංග යොදා ගැනීම.

මෙහි දී අප විසින් පහත සඳහන් උපයෝගිතා වැඩසටහන් කිහිපය පිළිබඳ ව පමණක් සලකා බැලෙනු ඇත.

- පංගු ඉබදීම **Disk Partitioning**
- ආකෘතිකරණය Disk Formatting
- පුතිභාගීකරණය Defragmentation

## පංග මෙදීම Partitioning

#### පංගුවක් යනු කුමක් ද?

සාමානායෙන් බොහෝ අවස්ථාවල දී පරිගණකයක භෞතික වශයෙන් පවතින්නේ එක් දෘඪ තැටියකි. එහෙත් එය තාර්කික ව කොටස් කිහිපයකට බෙදා වෙන් කර ගැනීම සිදුකෙරේ. මෙසේ දෘඪ තැටියක් අවශා පරිදි කොටස්වලට බෙදා වෙන් කිරිම දෘඪ තැටිය පංගු කිරීම (partitioning) ලෙසින් හැඳින්වේ.

දෘඪ තැටියක් පංගුවලට වෙන් කිරීම පරිගණකයක් විනාහසගත (configure) කරන පළමු අවස්ථාවේ දී සිදු කළ යුතු කාර්යයකි. එසේ ම යම් හේතුවක් නිසා අමතර දෘඪ තැටියක් පරිගණකයට එක් කරන්නේ නම් හෝ තිබෙන දෘඪ තැටිය ඉවත් කර නව දෘඪ තැටියක් එක් කරන්නේ නම් හෝ එම අවස්ථාවල දී ද අපට එම දෘඪ තැටිය පංගුවලට ඉබදා වෙන් කිරීමට සිදුවේ.

එසේ ම මේ වන විට සිදු කර ඇති පංගු බෙදීම වෙනස් කිරීමට අවශා වන්නේ පංගු ඉබදා ඇති දෘඪ තැටියක් නැවත වරක් පංගු ඉබදීමකට ලක් කළ විට දී අදාළ දෘඪ තැටියේ වූ සියලු දත්ත විනාශ වනු ඇත. මේ නිසා එවන් අවස්ථාවල දී අවශා කරනු ලබන දත්තවල උපස්ථ පිටපතක් (backup copy) ලබා ගැනීමට කටයුතු කිරීමට මතක තබා ගත යුතු ය.

පහත රූප සටහනෙන් ඔබට දෘඪ තැටියක් පංගු බෙදීමට පෙර හා පසු පවතින ආකාරය දැක ගත හැකි ය.

![](_page_17_Picture_1.jpeg)

රූපය 5.14 - දෘඪ තැටියක් පංගු බෙදීමට පෙර හා පසු

#### පංගු බෙදීම අවශා වන්නේ ඇයි?

දෘඪ තැටියක් කොටස්වලට එසේත් නොමැති නම් පංගවලට බෙදා වෙන් කර ගැනීමට විවිධ වූ හේතු පවතී. ඉන් පුධාන හේතු කිහිපයක් පහත පරිදි ය.

- පරිගණකයේ තැන්පත් කරනු ලබන දේවල් වෙන් වෙන් ව තැන්පත් කර ගැනීමට (උදා - මෘදුකාංග එක් පංගුවක ද වෙන් වෙන් වූ දත්ත වෙන් වෙන් වූ පංගුවල ද තැන්පත් කිරීමට)
- පරිගණකයේ මෙහෙයුම් පද්ධති එකකට වඩා ස්ථාපනය කිරීමට (උදා එක ම පරිගණකයේ Windows සහ Ubuntu මෙහෙයුම් පද්ධති දෙකම ස්ථාපනය කිරීමට අවශා වීම.)
- මෙහෙයුම් පද්ධතියේ වූ අවශාතා සම්පූර්ණ කිරීමට (උදා සමහර අවස්ථාවල දී මෙහෙයුම් පද්ධතියේ කාර්ය සඳහා දෘඪ තැටියේ අමතර පංගුවක් වෙන් කර තැබීමට අනිවාර්යයෙන් ම සිදුවීම පෙන්වා දිය හැකි ය.)

දෘඪ තැටියක් පංගුවලට ඉබදු විට අපට ඒ එක් එක් පංගුව වෙන් වෙන් වු ධාවක ලෙසින් දැක ගැනීමට ලැබෙනු ඇත. Windows පරිසරයේදී මෙම ධාවක නම් කිරීම  $\rm C$ අක්ෂරයෙන් ආරම්භ කරමින් ඉදිරියට කර ගෙන යනු ඇත. එනම් පළමු පංගුව පළමු ධාවකය ලෙසින් සලකන අතර එය  $\rm C$  ධාවකය ලෙසින් නම් කරනු ඇත. දෙවන පංගු  $\rm D$ ධාවකය ආදි වශයෙන් ඉදිරියට කරගෙන යනු ඇත.

සටහන : Windows පරිසරයේ දී පරිගණකයට සවි කර ඇති සංඛාාංක බහුවිධ තැටි ධාවක, සැනෙලි මතක ඒකක ආදිය පරිගණකය හඳුනා ගන්නේ ධාවක ලෙසින් වන අතර ඒවා නම් කිරීම සඳහා C අක්ෂරයෙන් පසු ව (දාඪ තැටි පංගු සඳහා ආදේශ කිරීමෙන් අනතුරුව) තිබෙන ඉංගීසි අක්ෂරයක් ආලේශ කරනු ඇත.

 $Linux$  පරිසරයේ දී දෘඪ තැටියේ පංගු, සංඛාහංක බහුවිධ තැටි, සැමණලි මතක ඒකක ආදී සියල්ල ෆෝල්ඩර (Linux හි දී මේවා හඳුන්වන්නේ ඩිරෙක්ටරි ලෙසිනි) ලෙසින් ආදේශ කර ගැනීම සිදු කරයි. මේ නිසා  $\overline{\rm{L}}$ inux පරිසරයේ දී  $\rm{C}, \rm{D}$  ආදී ලෙසින් නම් කරනු ලබන ධාවක දැක ගැනීමට නොහැකි ය.

#### ආකෘතිකරණය Disk Formatting

දෘඪ තැටියක් පංගු බෙදීමට ලක් කළ ද එහි එක් වර ම දත්ත තැන්පත් කළ නොහැකි ය. එම පංගු සියල්ල අප විසින් වෙන් වෙන් ව ආකෘතිකරණය (format) කළ යුතු ය.

හැඩසවීම මගින් දෘඪ තැටියක් හෝ නමා තැටියක් හෝ සැණෙලි මතක ඒකකයක් හෝ අදාළ මෙහෙයුම් පද්ධතියේ භාවිත කරනු ලබන ගොනු ආකෘතියක් භාවිත කරමින් දත්ත තැන්පත් කිරීමට හැකි ආකාරයට පත් කිරීම සිදු කරයි.

වර්තමානයේ වෙළෙඳපොළෙහි වූ බොහෝ සැණෙලි මතක ඒකක පෙර හැඩසවා ඇති අතර (pre-formatted) කෙලින් ම භාවිතයට ගැනීමට හැකියාව පවතී.

අවශාතාව පරිදි භාවිත කරන ලද දෘඪ තැටියක් හෝ නමා තැටියක් හෝ සැණෙලි මතක ඒකකයක් හෝ තැවත නැවතත් ආකෘතිකරණය සිදු කළ හැකි ය. තමුත් මෙහි දී සිහි තබා ගත යුතු කරුණ වන්නේ ආකෘතිකරණය වීමේ දී තැටියේ වූ සියලූ දත්ත විනාශ වී යන බවයි. එනම් අදාළ තැටියේ යම් වැදගත් ගොනු ඇත්තම් ආකෘතිකරණය වීමට පෙර ඒවායේ උපස්ථ පිටපත් (backup copies) ලබා ගැනීමට අප කටයුතු කළ යුතු ය.

පංගු ඉබදීම හා ආකෘතිකරණය අවසන අපට දෘඪ තැටි දත්ත තැන්පත් කිරීම සඳහා භාවිත කිරීමට අවස්ථාව සැලසෙනු ඇත.

ඉකසේ වුව ද අප විසින් පරිගණකයකට පුථම වරට මෙහෙයුම් පද්ධතියක් ස්ථාපනය කිරීමේ දී පංගු බෙදීම හා හැඩසවීම සිදු කිරීම සිදු කළ යුතු අතර ඉන් පසු ව පංගු බෙදීම සහ දෘඪ තැටිය ආකෘතිකරණය ඉතා ම කලාතුරකින් සිදු කරනු ලබන කියාවකි.

පහත රූප සටහනෙන් පංගු ඉබදන ලද දෘඪ තැටියක් ආකෘතිකරණය වූ පසු පවතින ආකාරය දැක ගත හැකි ය.

![](_page_18_Figure_9.jpeg)

![](_page_18_Figure_10.jpeg)

## පුතිභාගීකරණය (Defragmentation)

පුතිභාගීකරණය පිළිබඳ ව අපට කතා බහ කිරීමට සිදු වන්නේ Windows පරිසරය තුළ දී ය. ගොනුවක් දෘඪ තැටියක හෝ සැණෙලි මතක ඒකකය තැන්පත් කිරීමේ දී සමහර අවස්ථාවල දී (විශේෂයෙන් ම ගොනුව පුමාණයෙන් විශාලවත් ම) එය එක දිගට තැන්පත් වීම සිදු නොවීමට ඉඩ කඩ පවතී. මෙසේ ගොනුවේ කොටස් තැටියේ විවිධ ස්ථානවල තැන්පත් වීම ඛණ්ඩනය ලෙසින් හැඳින්වේ.

![](_page_19_Picture_2.jpeg)

රූපය  $5.16$  - තැටියක ගොනු තැන්පත් ව ඇති ආකාරය

විශේෂයෙන් ම ගොනු නිතර නිතර සංස්කරණය කිරීම නිසා ගොනුවේ පුමාණය විශාල වීම හේතුවෙන් අදාළ ගොනු සඳහා එක දිගට ඉඩ ලබා ගැනීමට අපහසු වීම හේතුවෙන් ගොනුව කොටස්වලට බෙදා වෙන් කර තැටියේ වෙන් වෙන් ස්ථානවල තැන්පත් කිරීමට මෙහෙයුම් පද්ධතිය කියා කරනු ඇත. ගොනු මකා දැමීම නිසා තැටිවල හිස් වන ඉඩකඩ නව ගොනු සඳහා භාවිත කිරීමට උත්සාහ දැරීම ද බණ්ඩනය සඳහා ඉහ්ත වේ.

ඛණ්ඩනය හේතුවෙන් ගොනුවක් කියවීමට උත්සාහ කිරීමේ දී එහි කොටස් එක දිගට (එක ළඟ) නොපිහිටීම නිසා කියවීම සඳහා වැඩි කාලයක් ගතවීම සිදු වේ. මෙය පරිගණකයේ කාර්යක්ෂමතාව පහළ දැමීමට හේතු වනු ඇත.

පරිගණකයේ කාර්යක්ෂමතාවේ පහළ යාමක් නිරීක්ෂණය කිරීමට ලැබුණ හොත් එය බණ්ඩනය නිසා සිදුවිය හැකි අතර (පරිගණකයේ කාර්යක්මතාව පහළ දැමීමට හේතු රාශියක් පවතින අතර මෙය එක් හේතුවක් පමණි) මේ සඳහා ගත හැකි හොඳ ම පියවර වන්නේ දෘඪ තැටිය පුතිභාගීකරණය සඳහා පියවර ගැනීමයි.

![](_page_19_Picture_7.jpeg)

රූපය 5.17 - තැටියක ගොනු තැන්පත් ව ඇති ආකාරය

ගකයේ වුව ද Linux පාදක මෙහෙයුම් පද්ධතිවල දී ගොනු තැන්පත් කිරීම සිදු කරනුයේ වෙනස් ආකාරයකිනි. මෙහි දී ගොනු තැන්පත් කිරීමේදී ගොනු එක ළඟ තැන්පත් නොකර සෑම ගොනුවක් සඳහා ම අමතර වැඩි ඉඩක් වෙන් කර ගනිමින් ඊළඟ ගොනුව ඊට ඇතින් තැන්පත් කිරීමට කටුයතු කරයි. මේ නිසා මුල් ගොනුවේ පුමාණය විශාල වූවත් එය එක දිගට තැන්පත් කර ගැනීමට සඳහා පුමාණවත් ඉඩක් පවතී. මේ නිසා Linux පාදක මෙහෙයුම් පද්ධතිවල දී බණ්ඩනය සිදුවීමට ඇත්තේ අඩු ඉඩකි. එසේ ම යම් හේතුවක් නිසා ගොනුවේ ධාරිතාව වර්ධනය වීම අදාළ ගොනුව සඳහා වෙන්කර ඇති ඉඩකඩට වඩා විශාල වන්නේ නම් එම අවස්ථාවේ දී අදාළ ගොනුව වෙනත් ස්ථානයකට විතැන් කිරීමට Linux පාදක මෙහෙයුම් පද්ධති කියා කරයි. මේ නිසා Linux පාදක මෙහෙයුම් පද්ධතිවල දී පුතිභාගීකරණය සඳහා අමතර උපයෝගී වැඩසටහනක අවශාතාවක් ඇති නොවේ.

#### ගොනු පද්ධති හඳුන්වා දීම  $5.2$

පරිගණකය, විශාල දත්ත පුමාණයක් තැන්පත් කිරීමට සහ එම තැන්පත් කළ දත්ත ඉතා ම කෙටි කාලයක් තුළ නැවත ලබා ගැනීමට පහසුකම් සලසන යන්තුයකි. මෙසේ තැන්පත් කරනු ලබන දත්ත අනනාතාව හඳුනා ගත හැකි වන පරිදි එයට ගොනු නාමයක් ලබා දිය යුතු ය. එමෙන්ම පරිගණකය තුළ කියාත්මක වන මෙහෙයුම් පද්ධතියට සහ යෙදවුම් මෘදුකාංගවලට අදාළ විශාල ගොනු පුමාණයක් විවිධ ගොනු නාම යටතේ ආචයන මාධාය තුළ පවති. මෙලෙස පරිගණකවල පවතින සෑම ගොනුවක් ම කොටස් ලදකකින් සමන්විත වේ. ගොනු නාමය සහ දිගුව (extension) ලෙස කොටස් ලදකක් පැවතිය ද මෙහෙයුම් පද්ධතිය මගින් ගොනුවේ දිගුව පරිශීලකයාට දර්ශනය නොවන අයුරින් පවත්වා ගෙන යයි.

## $|5.2.1|$  ගොනුවක දිගුව බලා ගැනීම

Start  $\rightarrow$  Control Panel  $\rightarrow$  Folder Options  $\rightarrow$  View  $\rightarrow$  Hide Extensions for known File types (5.11 රූපය බලන්න) — හරි ලකුණ ඉවත් කරන්න — OK විධාන බොත්තම කියාත්මක කරන්න.

![](_page_20_Picture_51.jpeg)

රූපය 5.18 - ගොනුවක විස්තර

ඉන් පසු ඕනෑ ම ෆෝල්ඩරයක් මත දෙවරක් ක්ලික් (double click) කරන්න. එවිට එම ෆෝල්ඩර තුළ ඇති ගොනුවල දිගුව බලා ගැනීමට හැකි වේ.

![](_page_21_Picture_1.jpeg)

රූපය  $5.19$  - ගොනුවක දිගුව බලා ගැනීම සඳහා සැකසීමේ කවුළුව

සටහන : ගොනුවක දිගුව අනුව මෙහෙයුම් පද්ධතිය ගොනුවේ වර්ගය (File Type) හඳුනා ගනියි.

විවිධ වර්ගයේ ගොනුවේ දිගුවන් (File extension) පවතින අතර ඉන් කිහිපයක් පහත දක්වේ.

![](_page_21_Picture_57.jpeg)

මෙහෙයම් පද්ධතියක් මගින් ගොනවක් සම්බන්ධයෙන් පවත්වා ගෙන යනු ලබන අමතර කරුණු

ගොනුවක් තැන්පත් කරන අවස්ථාවේ දී අප විසින් ගොනුවට නාමයක් සහ තැන්පත් වන ස්ථානයක් සපයනු ලබයි. මීට අමතර ව ගොනුවක් සම්බන්ධ දත්ත ගණනාවක් පවත්වා ගනු ලැබේ.

- $\bullet$  ගොනුවේ වර්ගය (Type of file)
- ගොනුවේ පුමාණය (Size of the File)
- ගොනුව තැන්පත් කළ දිනය සහ වෙලාව (Saved Date and Time)

මෙම දත්ත, ගොනුව මත ද්වි ක්ලික් කිරීම මගින් ලැබෙන Properties පටිත්ත මත ක්ලික් කිරීමෙන් ලැබෙන කවුළුවෙන් බලා ගත හැකි ය.

![](_page_22_Picture_41.jpeg)

රූපය 5.20 - ගොනුවක විස්තර බලා ගැනීම

## ගොනුවක් තැන්පත් කිරීමේ දී ස්ථානයක් තෝරා ගැනීම

ගොනුවක් තැන්පත් කිරීමට කැමති ආචයන ධාරිතාවක් තෝරා ගත යුතු ය. එය ධාවකයක් ලෙස හැඳින්වේ. දෘඪ තැටිය බෙදීමෙන් පසු ධාවක කිහිපයක් දක ගැනීමට හැකිවන බව අපි දුන ගතිමු.

## ධාවක (Drives)

පරිගණක යන්තුයක දත්ත තැන්පත් කිරීමට දෘඪ තැටිය පුධාන වශයෙන් භාවිත කෙරේ. එය කොටස්වලට බෙදා නොමැති නම් [C:] ධාවකය ලෙස ද, කොටස්වලට වෙදා ඇත්තම් කොටස් පුමාණය අනුව අනුපිළිවෙළින්  $[C\cdot],$   $[D\cdot],$   $[E\cdot]$  ආදි වශයෙන් ද පෙන්නුම් කෙරේ.

පරිගණකය තුළ CD, DVD සහ Blue Ray Disk වැනි පුකාශ මාධා ආචයන උපකුමයක් පවතී නම් දෘඪ තැටියේ කොටස් පුමාණයට සාපේක්ෂ ව මෙවැනි ධාවකයක් සඳහා අක්ෂරයක් පවරනු ලබයි. උදාහරණයක් ලෙස දෘඪ තැටිය කොටස් හතරකට බෙදා ඇත්නම් එම කොටස් හතර [C:], [D:], [E:]සහ [F:] ලෙස පෙන්නුම් කෙරේ. එවිට  $CD$ ,  $DVD$  හෝ Blue Ray Disk ධාවකය [G:] අක්ෂරයෙන් පෙන්නුම් කෙරේ.

මෙලෙස ම පෑත් ධාවකයක් (Pen Drive) පරිගණකයට සම්බන්ධ කළ විට එයට ද අක්ෂරයක් පවරනු ලබයි. උදාහරණයක් ලෙස එය  $[K!]$  ලෙස දක්වමු.

පරිගණකයක ඇති ධාවක ගණන බලා ගැනීමට Computer නම් වු අයිකනය විවෘත කරන්න. රූපය බලන්න. මෙහි බාහිරින් සම්බන්ධ කෙරෙන  $\operatorname{CD}$ ,  $\operatorname{DVD}$ ,  $\operatorname{Blue}$   $\operatorname{Ray}$ Disk හෝ පෑත් ධාවක ඉවත් කළ හැකි (Removable Storage) ධාවක ලෙස පෙන්නුම් ෧කරේ

![](_page_23_Picture_3.jpeg)

රූපය 5.21 - ධාවක බලා ගැනීම

ගොනු තැන්පත් කිරීම සඳහා ධාවක යොදා ගැනුණ ද සාමානාගෙන් ඒවා ඍජුව ම තැන්පත් නොකෙරේ.

අප විසින් සිදු කරන්නේ ධාවකය තුළ ෆෝල්ඩර නිර්මාණය කර ඒවා තුළ ගොනු තැන්පත් කිරීමයි. ෆෝල්ඩර ද නිර්මාණය කරන විට අනනා නාමයක් ලබා දිය යුතු ය.

#### ෆෝල්ඩරයක් නිර්මාණය කිරීම

- 1. ෆෝල්ඩරය සැදිය යුතු ධාවකය තෝරන්න.
- 2. මෙනු තීරුවේ File මෙනුවේ New යටතේ ඇති Folder තෝරන්න. එසේ නැතිනම් මෙවලම් තීරුවේ New Folder තෝරත්න.
- 3. සුදුසු හෝල්ඩර නාමයක් ලබා දෙන්න.

#### ගොනු හා ෆෝල්ඩර මෙහෙයුම්

ධාවක තුළ පවතින ගොනු හා ෆෝල්ඩර සඳහා විවිධ කිුයාකාරකම් කිරීමට සිදු වේ.

- 1. ගොනු හා ෆෝල්ඩර පිටපත් කිරීම හා ඇලවීම ( $Copy &$  Paste)
- 2. පිටපත් කළ යුතු ගොනුව/ෆෝල්ඩරය තෝරා ගන්න.
- 3. පිටපත් කිරීමට  $Copy$  විධානය ලබා දෙන්න. (Edit → Copy හෝ Ctrl +C)
- 4. පිටපත් කළ යුතු ධාවකය හෝ ෆෝල්ඩරය තෝරා ගන්න.
- 5. Paste විධානය ලබා දෙන්න. (Edit  $\rightarrow$  Paste හෝ Ctrl + V)

## ගොනු හා ෆෝල්ඩර කැපීම හා ඇලවීම (Cut  $\&$  Paste)

- 1. කපා ඇලවිය යුතු ගොනුව/ෆෝල්ඩරය තෝරා ගන්න.
- 2. කැපීමට Cut විධානය ලබා දෙන්න. (Edit  $\rightarrow$  Cut හෝ Ctrl+X)
- 3. කපා ඇලවිය යුතු ධාවකය හෝ ෆෝල්ඩරය තෝරා ගන්න.
- 4. Paste විධානය ලබා දෙන්න. (Edit  $\rightarrow$  Paste හෝ Ctrl + V)

ගොනුවල හා ෆෝල්ඩරවල නම වෙනස් කිරීම (Rename)

- 1. නම වෙනස් කළ යුතු ගොනුව/ෆෝල්ඩරය තෝරා ගන්න.
- 2. File මෙනුවේ Rename විධානය ලබා දෙන්න.
- 3. ලබා දිය යුතු නම ටයිප් කර Enter යතුර කියාත්මක කරන්න.

## ගොනු හා ෆෝල්ඩර මැකීම (Delete)

- 1. මැකිය යුතු ගොනුව/ෆෝල්ඩරය තෝරා ගන්න.
- 2. File මෙනුවේ Delete විධානය ලබා දෙන්න/ යුතුරු පුවරුවේ Delete යුතුර කියාත්මක කරන්න.
- 3. එවිට ලැබෙන සංවාද කොටුවෙන් Yes විධානය කියාත්මක කරන්න.

![](_page_24_Picture_20.jpeg)

#### රූපය 5.22 - Delete සංවාද කොටුව

එවිට මකන ලද ගොනුව/ෆෝල්ඩරය Recycle Bin හි තාවකාලික ව තැන්පත් වේ.

#### මකන ලද ගොනු හා ෆෝල්ඩර නැවත ස්ථාපිත කිරීම ( $\rm{Restore}$ )

- 1. Recycle Bin විවෘත කරන්න.
- 2. Restore කළ යුතු ගොනුව හෝ ෆෝල්ඩරය තෝරන්න.
- 3. File මෙනුවේ Restore විධානය ලබා දෙන්න.

#### සාරාංශය

- පරිගණකයක කියාකාරීත්වයට මෙහෙයුම් පද්ධතියක් අනිවාර්ය වේ.
- පරිගණකයක ස්ථාපනය කළ සියලු යෙදුම් මෘදුකාංග කිුයාත්මක වන්නේ මෙහෙයුම් පද්ධතිය මත ය.
- පරිශීලකයාට පරිගණකය සමග සම්බන්ධ වීමට අවශා පහසුකම් මෙහෙයුම් පද්ධතියේ අතුරුමුහුණත මගින් සැලසෙයි.
- විධාන පේළි අතුරුමුහුණතකට වඩා චිතුක පරිශීලක අතුරුමුහුණතක් පරිශීලකයාට වඩා සමීප වේ.
- ඒක පරිශීලක, බහු පරිශීලක, බහුකාර්ය සහ තතා කාල වශයෙන් මෙහෙයුම් පද්ධති වර්ග කිහිපයකි.
- එක වර එක් පරිශීලකයෙකුට පමණක් වැඩ කිරීමට පහසුකම් සලසන මෙහෙයුම් පද්ධතියක් ඒක පරිශීලක මෙහෙයුම් පද්ධතියක් ලෙස හැඳින්වේ.
- එක වර පරිශීලකයන් වැඩි පිරිසකට වැඩ කිරීමට පහසුකම් සලසන මෙහෙයුම් පද්ධතියක් බහු පරිශීලක මෙහෙයුම් පද්ධතියක් ලෙස හැඳින්වේ.
- $\bullet$  එක වර කාර්යයන් කිහිපයක් සිදු කිරීමට හැකියාව ඇති මෙහෙයුම් පද්ධතියක් බහුකාර්ය මෙහෙයුම් පද්ධතියක් ලෙස හැඳින්වේ.
- මෙහෙයුම් පද්ධතියක් තුළින් පරිගණකවල සියලු සම්පත් කළමනාකරණය කෙරේ.  $\bullet$
- මෙහෙයම් පද්ධතියක් පරිගණකයේ ස්ථාපනය කිරීමට පුථමයෙන් දෘඪ තැටිය කොටස්වලට වෙන් කිරීමත් ආකෘතීකරණය කිරීමත් සිදු කෙරේ.
- ංගානුවක් නාමයකින් සහ දිගුවකින් සමන්විත වේ.  $\bullet$
- ගොනු තැන්පත් කිරීමට ෆෝල්ඩර් භාවිත කෙරේ.
- ගොනු තැන්පත් කිරීමට අවශා ෆෝල්ඩර් පරිශීලක විසින් ධාවක තුළ නිර්මාණය කරනු ලැබේ.